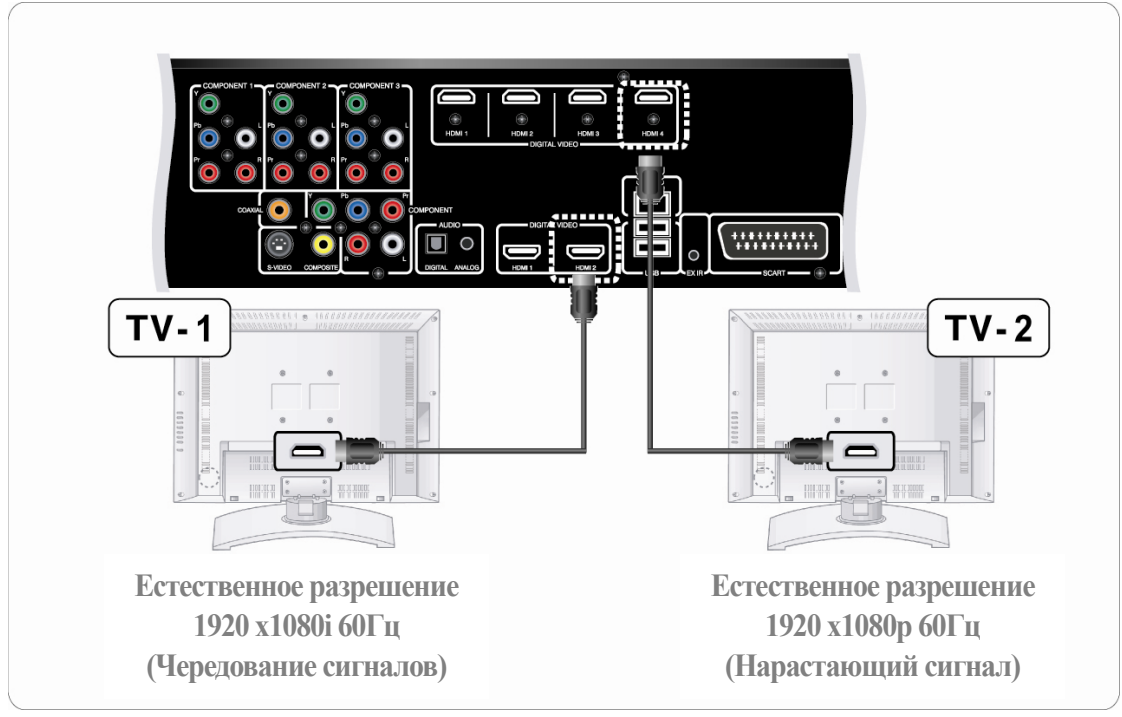

### **[Пример2 – Преимущество нижнего порта]**

Модель: HVP-3034

Источник будет выходить при 1080i 60Гц, если ТВ2 подключен к HDMI 4 (Преимущество нижнего порта)

Несмотря на это, ТВ2 поддерживает разрешение 1080p при 60Гц.

#### Что такое EDID? (Идентифицирующие Данные Дисплея <sup>с</sup> *Примечание*

протяженным полем изображения)

Идентифицирующие Данные Дисплея с протяженным полем изображения являются стандартным форматом информации VESA (Ассоциации по стандартам в области видеоэлектроники) который содержит информацию о мониторе и его возможностях, включая информацию о производителе, максимальном размере изображения, цветовых характеристиках, заводских заданных настройках, пределе диапазона частот, и последовательности символов названия монитора и его серийного номера.

Информация помещается на дисплее и используется для взаимодействия с системой посредством Канала Отображаемых Данных (DDC), который расположен между монитором и адаптером графических устройств ПК. Система использует эту информацию с целью настройки конфигурации, чтобы монитор и система могли работать согласованно.

### 2. Соединения комплектующих деталей, S-Video, SCART

Подбор системы NTSC или PAL для установки соединения между выходными установками Аналогового ТВ и Аналоговым выходом (Комплектующие/S-Видео).

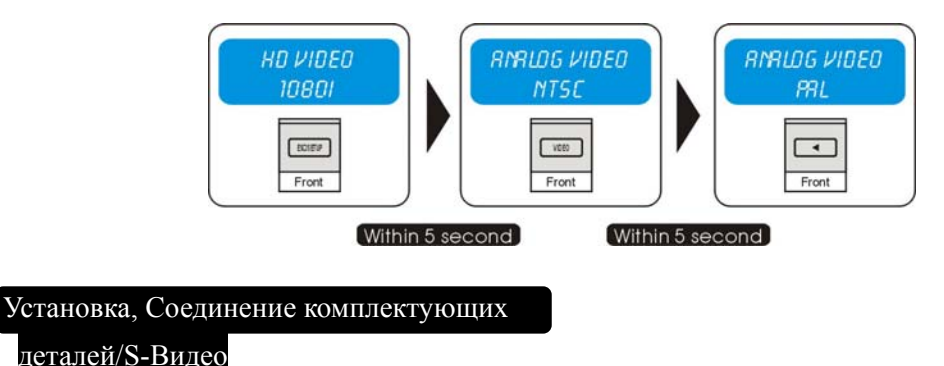

#### 1. Пожалуйста, подсоедините Комплектующий или S-Видео порт в систему TARAKAN и ТВ

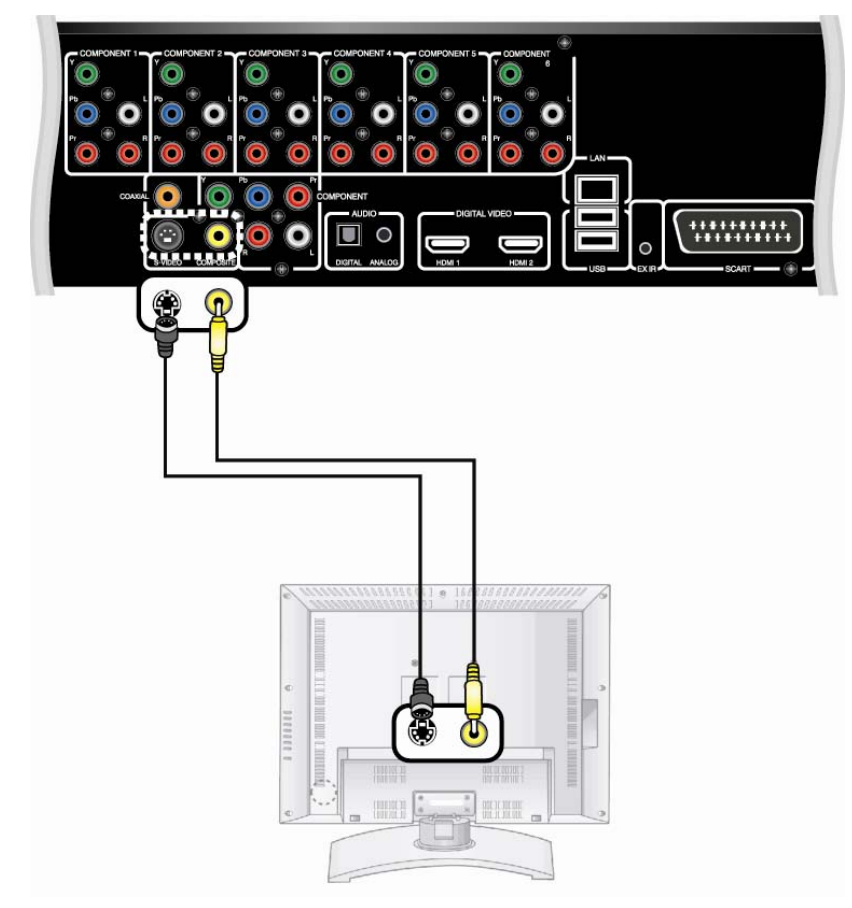

2. Установите аналогичный формат для выходных установок системы TARAKAN и входных установок блоков Дисплея (например, Видео1, Видео2, и т.д.).

3. По Вашему требованию могут быть подсоединены аудио-провода.

#### Установка 2, Соединение SCART

- G  $\overline{\mathbf{U}}$ C r  $\begin{array}{c} \text{SCAR} \\ \text{I} \end{array} \begin{array}{c} \text{SCAR} \\ \text{I} \end{array} \begin{array}{c} \text{SCAR} \\ \text{I} \end{array} \begin{array}{c} \text{I} \end{array} \begin{array}{c} \text{I} \end{array} \begin{array}{c} \text{I} \end{array}$ www. 1110006 www.
- 1. Пожалуйста, подсоедините порт SCART в систему TARAKAN и ТВ

2. По Вашему требованию могут быть подсоединены аудио-провода.

## Соединения аудио-сигнала

Возможно подсоединить аудио-сигнал к порту дисплея напрямую,

или также возможно подсоединить его к внешнему устройству аудио-входа аналоговым или цифровым методом.

1. TARAKAN поддерживает Коаксильные, Цифровые (Оптические) и Аналоговые (Стерео)

аудио сигналы.

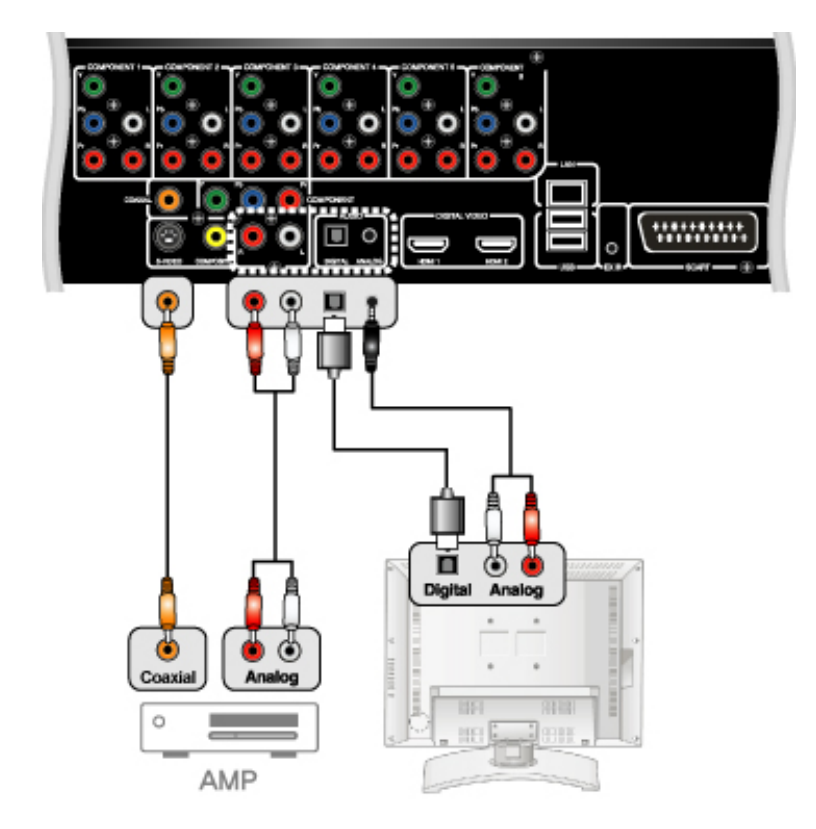

2. Система может поддерживать все сигналы одновременно; Вы можете слушать звук без какихлибо установок после соединения.

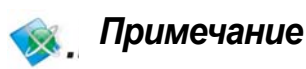

- 
- Вы можете улучшить качество аудио звука посредством подсоединения Коаксиального, Цифрового аудио.
- При необходимости аудио провод приобретается дополнительно.
- z Если Вы хотите применить DTS (Цифровую систему передачи аудио данных), Вы должны подсоединиться к AMP (Процессору управляющего модуля), который поддерживает DTS.

# Раздел 3. Основные прикладные программы

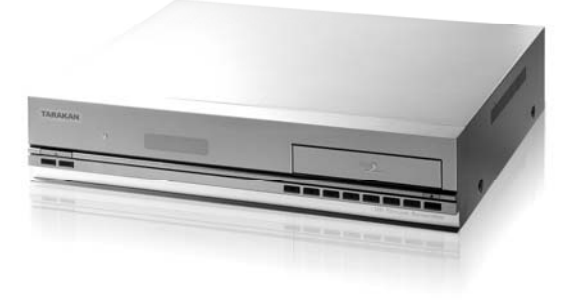

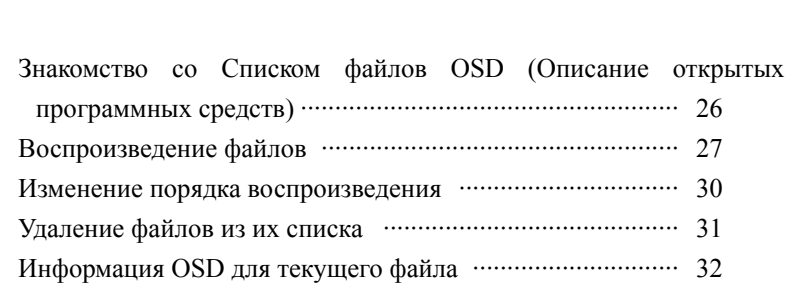

# Знакомство со Списком файлов OSD

### **Список файлов**

• Показать Меню Списка файлов OSD.

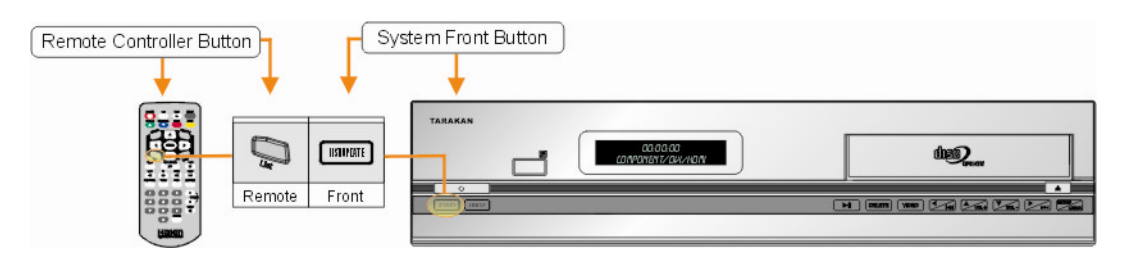

Пожалуйста, внимательно прочитайте данное руководство перед использованием системы TARAKAN

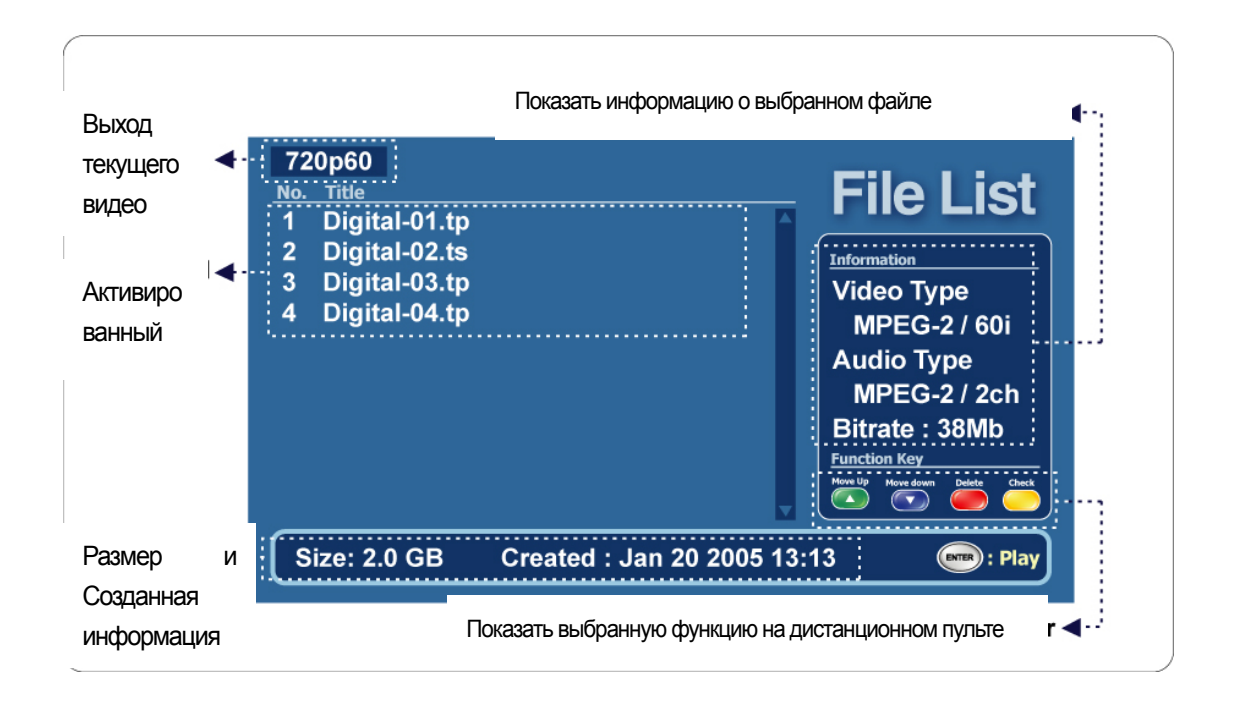

# Воспроизведение файлов

Вы можете воспроизвести любой файл**.** 

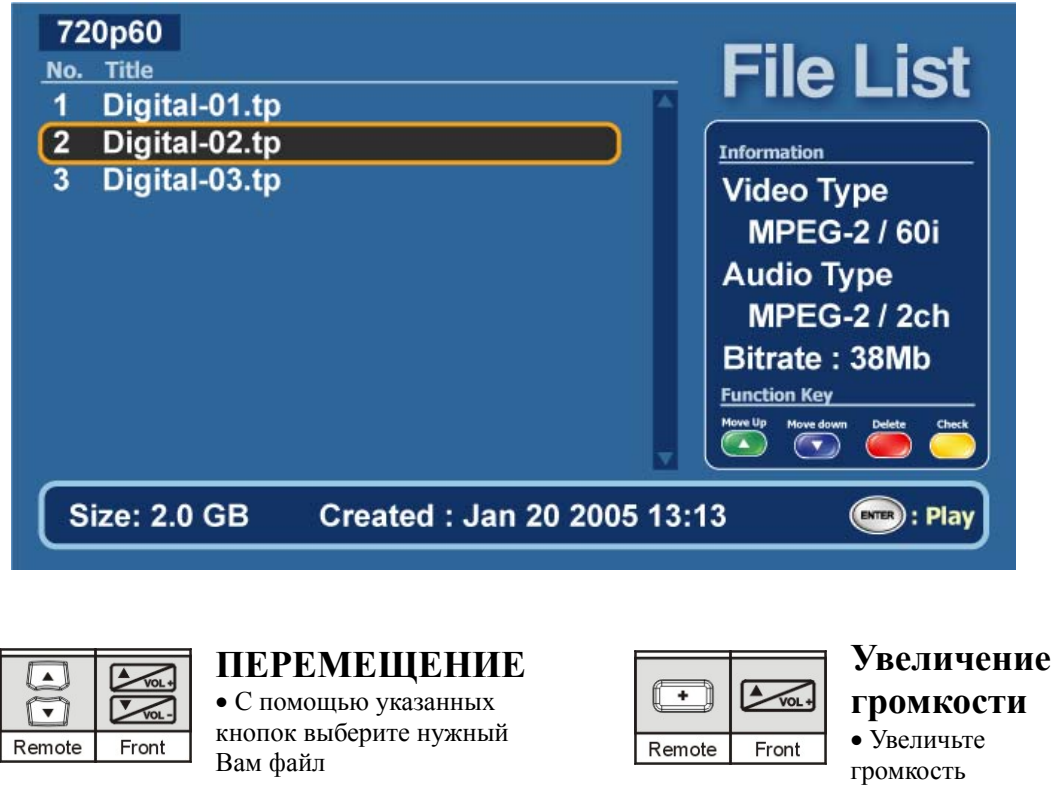

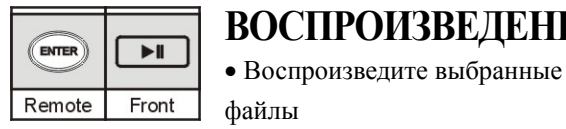

**ВОСПРОИЗВЕДЕНИЕ**  $\sqrt{2\pi}$ Ξ Front Remote

### **Уменьшение громкости**

• Уменьшите громкость

### Пример воспроизведения файлов

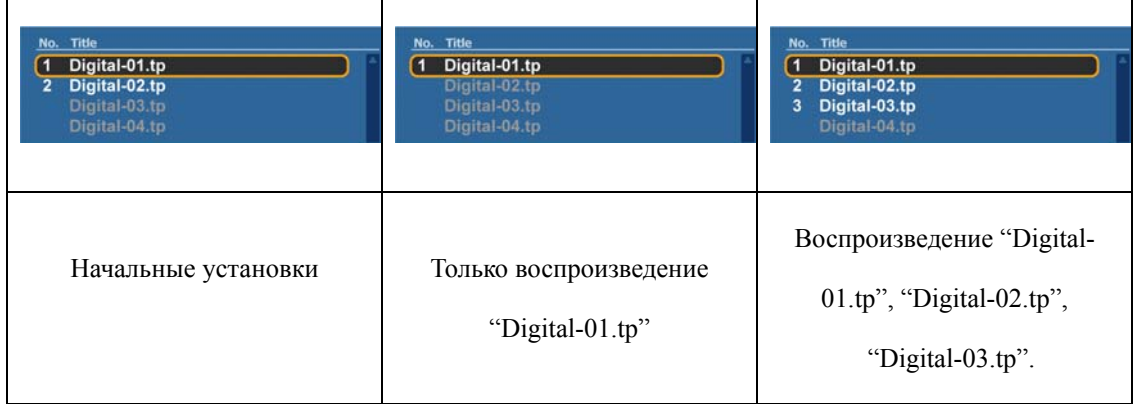

### Ситуация 1. Воспроизведение только "Digital-01.tp".

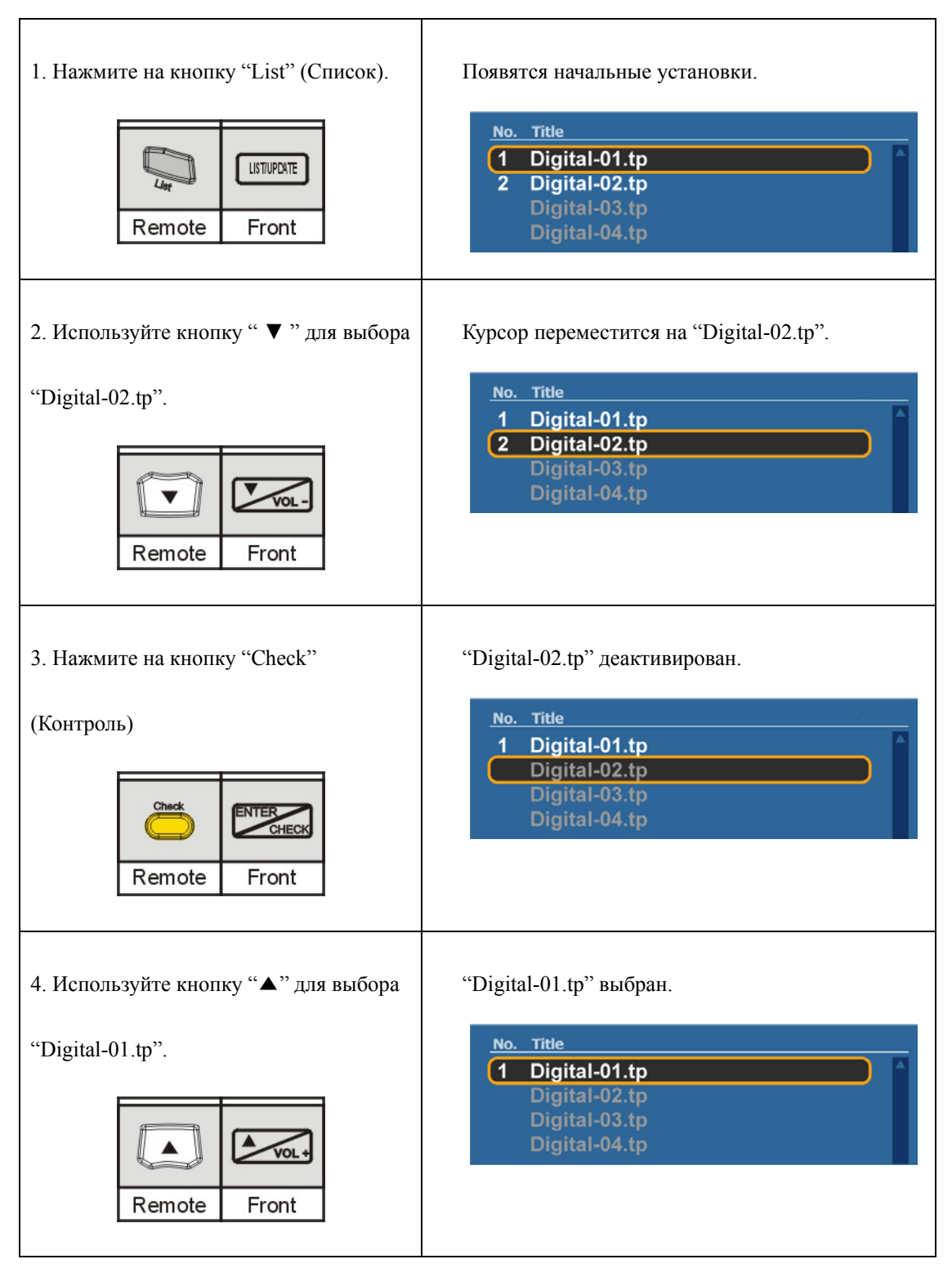

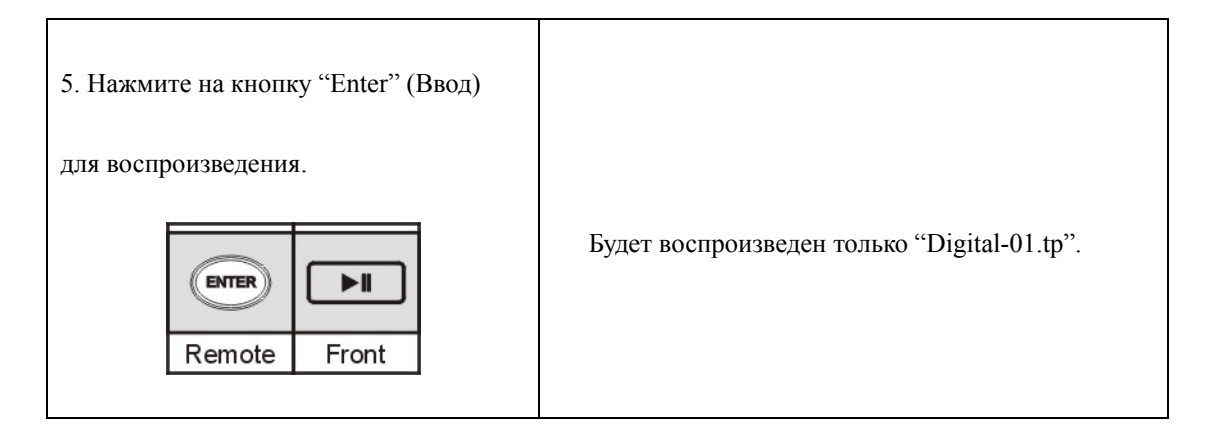

### Ситуация 2. Воспроизведение "Digital-01.tp", "Digital-02.tp", "Digital-

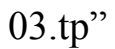

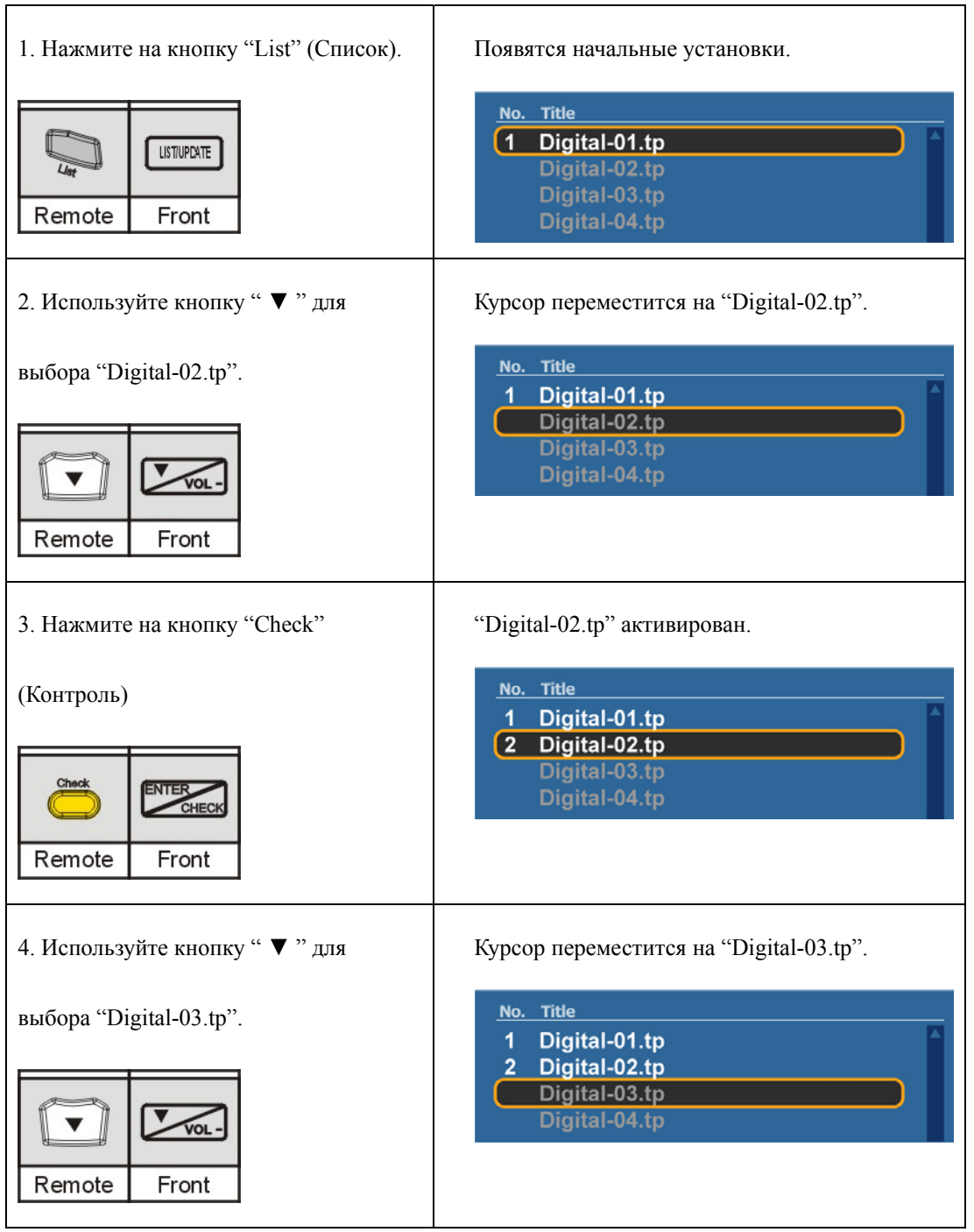

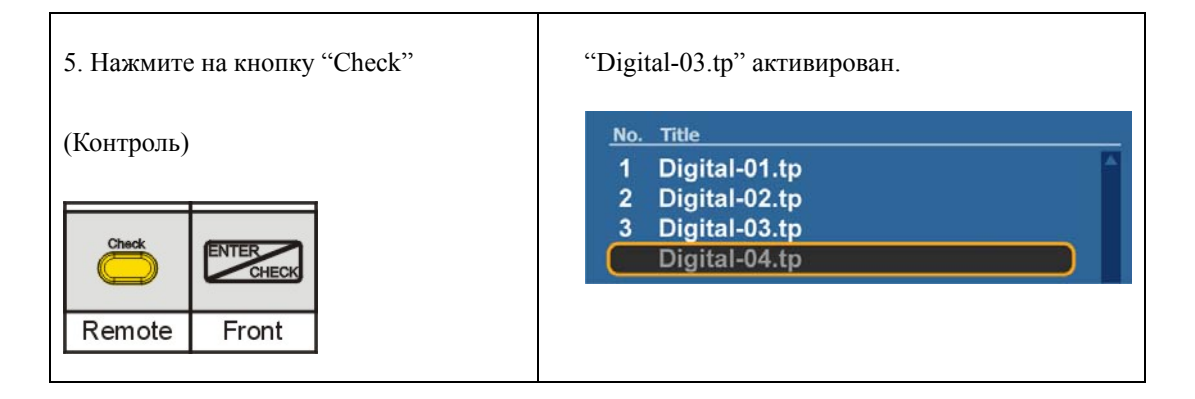